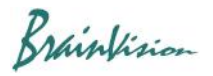

## **8-6. Other calculation processing (Other)**

## **8-6-1. Superimposing two data (Align)**

If there are two or more data in the same dataset and all the data have the same number of pixels, executing [Other]-[Align] will display the following screen.

By adjusting rotation angle, enlargement/reduction, and movement (up/down/left/right) of one of the two data, the two data are made to overlap for each pixel.

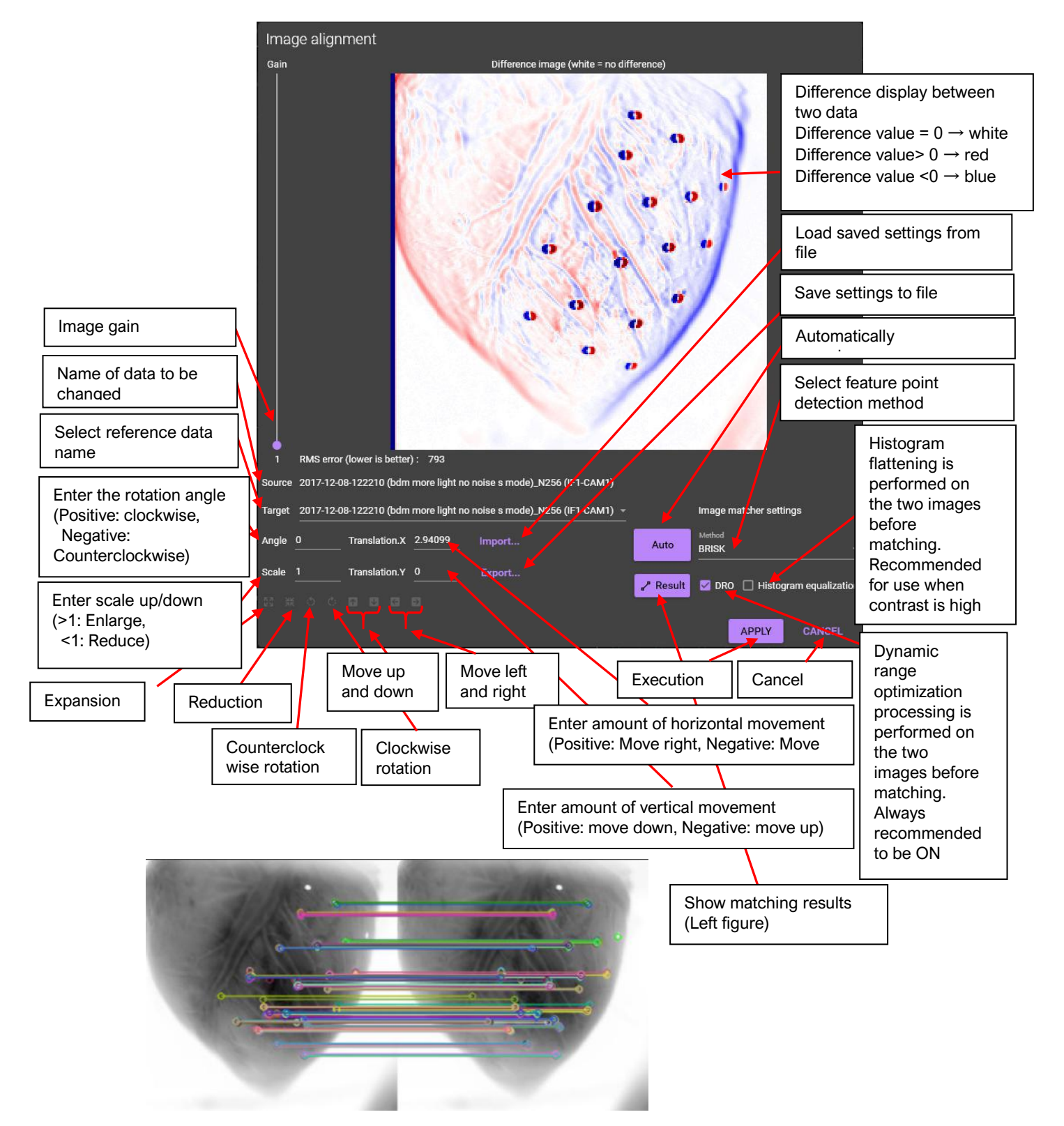